**ELTECHS** 

e-DPP / ETAP-DPP **electrical – Data Processing Program** 

# **Let's make full use of e-DPP / ETAP-DPP.**

## **Key Points for Load Summary" (Topic #12) Part 1: Single Phase Load Summary**

Key points for **e-DPP** Load Summary features and practical methods are discussed herewith and by several issues from next.

How to use "Single Phase Load Summary" is discussed as a first topic. Single Phase Loads are connected with either Single Phase Source or between phases of 3Phase-3Wire / 3Phase-4Wire systems. In the latter case, Single Phase loads are connected with panels which are having different voltages inside e-DPP.

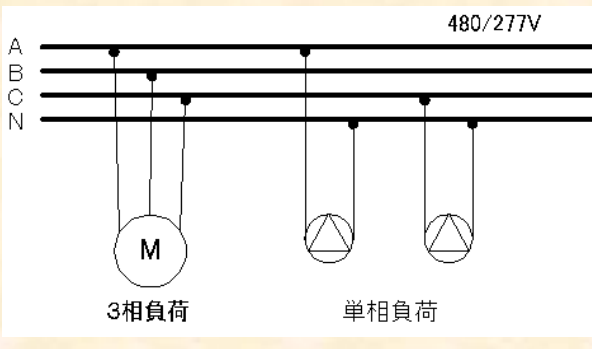

On the other hand, **e-DPP** Edit Display (see below for bus unit) does not allow users to connect loads with panels which are having more that  $+/40\%$  voltage difference so as not to connect loads with the buses and panels with different rated voltages. This is the same concept as ETAP.

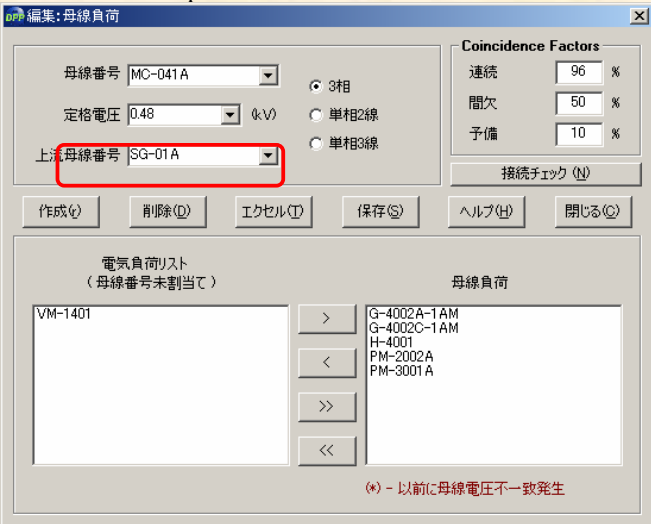

You can also include single phase loads with 3 phase bus or 3 phase panel as shown in the following page.

(Continue to next page)

### e-DPP / ETAP-DPP **electrical – Data Processing Program**

Summarizing per bus unit is described as below.

#### **<Procedure 1>**

**ELTECHS** 

In the Bus Load Edit display, select the objective bus which you want to connect single phase loads with. (Previous page is bus no. MC-041A and rated voltage is 0.48kV.)

#### **<Procedure 2>**

Convert bus voltage to single phase. (For example 0.24kV) Then warning display below appears, as the load voltage and bus voltage differ more than  $+/-40\%$ .

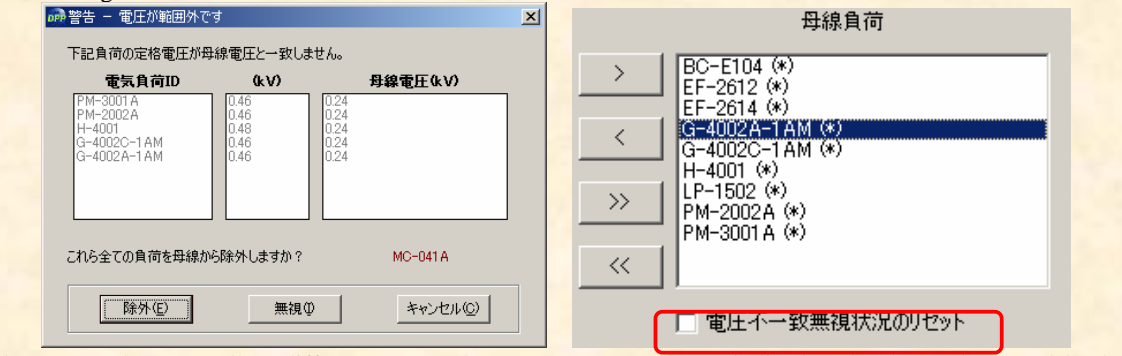

Push "Ignore" button. (Allow difference more than  $+/40\%$ .) Mark "\*" indicating that bus voltage and load rated voltage do not match are flagged to the applicable load IDs on the bus load edit display. At the same time, single phase loads with 0.24kV +/- 40% voltage appear in the electrical load list left side. (Note: Single phase loada which are not connected with either bus are required.) Release bus no. DP-01 loads for Example2 data.

#### **<Procedure 3>**

Move objective single phase loads to "bus loads" by right arrow button  $($  " $>$ " or " $>$ ") and "save"

#### **<Procedure 4>**

Resume bus voltage to 0.48kV again. Then, the same warning display as <Procedure 2> will appear again. Push "Ignore" button in the same manner as previous action. Mark (\*) will be flagged to single phase load IDs, as the rated voltage of single phase loads are not within  $0.48kV +/- 40%$ . Mark (\*) won't be automatically deactivated, although 3 phase voltage has already returned to 0.48kV +/- 40%. This is in order to retain the history that voltage mismatch happened in the past.

Load summary calculation will not be influenced with  $(*)$  mark so that you may leave as is. If you want to deactivate (\*) mark, select each load ID and "Reset ignorance status on voltage mismatch".

#### **<Procedure 5>**

"Save" again at the end.

Now single loads are connected with 3 phase bus. Execute normal load summary and confirm load summary list.

If loads are connected with Buses or Panels having different rated voltage, it is of no problem, as the rated voltages for loads are not included in the parameter for load summary calculation.

The next issue will discuss the "How to consider Internal Bus Numbers".

**If you have problems or requests and need solutions, please feel free to contact; Eltechs Engineering & Consulting Inc. Mr. Kameda E-mail: etap@eltechs.co.jp**